## **SOFTWARE DE SIMULACIÓN DE EQUIPOS DE LABORATORIO DE ELECTRÓNICA BÁSICA.**

J. MARÍN-ROIG, A. GUILL, J.J. RIETA, R. FERNÁNDEZ.

*Departamento de Ingeniería Electrónica. Escuela Politécnica Superior de Gandía. Universidad Politécnica de Valencia. Ctra. Nazaret-Oliva s/n 46730- GRAO DE GANDÍA.* 

*En este artículo se presenta un Software de simulación de equipos de laboratorio de electrónica básica, el cual ha sido desarrollado en Visual Basic sobre Microsoft Excel, con la intención de distribuirlo entre los alumnos para facilitar el estudio teórico de la asignatura Técnicas Básicas de Laboratorio. Se incluye la descripción de los diferentes equipos objetos de la simulación así como las conexiones realizadas entre ellos.* 

#### **1***.* **Introducción.**

La asignatura Técnicas Básicas de Laboratorio se imparte en primero de Ingeniería Técnica de Telecomunicación y proporciona al alumno el primer contacto con el laboratorio de electrónica. Esta asignatura, entraña una dificultad añadida para los alumnos sin experiencia previa en materias tecnológicas. Se ha observado a lo largo de los años que el estudio de la teoría de esta asignatura resulta aburrido y tedioso para el alumno. Con esta aplicación se pretende proporcionar al alumno de una herramienta que complemente el estudio teórico. Dicha herramienta permitirá mostrar el comportamiento de los equipos, a la vez que se estudia el funcionamiento interno de los mismos. No se pretende sustituir las prácticas de laboratorio, sino permitir la realización de ejercicios básicos en un PC.

Se ha elegido una plataforma de gran difusión de cara a la distribución para los alumnos: Microsoft Excel. Los controles utilizados (botones, controles numéricos, cuadros de texto, etc) son los estándar de Excel, evitando de esta manera incompatibilidades con los ordenadores de los alumnos.

#### **2. Descripción de la aplicación.**

El inicio de la aplicación es simplemente la ejecución de un archivo de Excel de nombre " Laboratorio Básico. XLS". En este punto aparece una hoja de Excel denominada "LAB", la cual nos muestra un esquema de las conexiones realizadas entre los tres equipos objeto de la simulación, así como un botón de inicio de simulación y un botón de cierre de simulación.

El simulador modela el funcionamiento ideal de tres equipos básicos en cualquier laboratorio de electrónica: Osciloscopio analógico de dos canales, generador de señal de dos canales y multímetro digital.

Estos equipos virtuales están interconectados de manera fija: El canal I del generador está conectado al canal I del osciloscopio y a la entrada del multímetro. El canal II del generador está conectado al canal II del osciloscopio.

#### **2.1. Generador de señal.**

El generador de señal simulado dispone de dos canales y puede generar tres formas de onda (senoidal, cuadrada y triangular). Las formas de onda generadas por cada canal son diferentes,

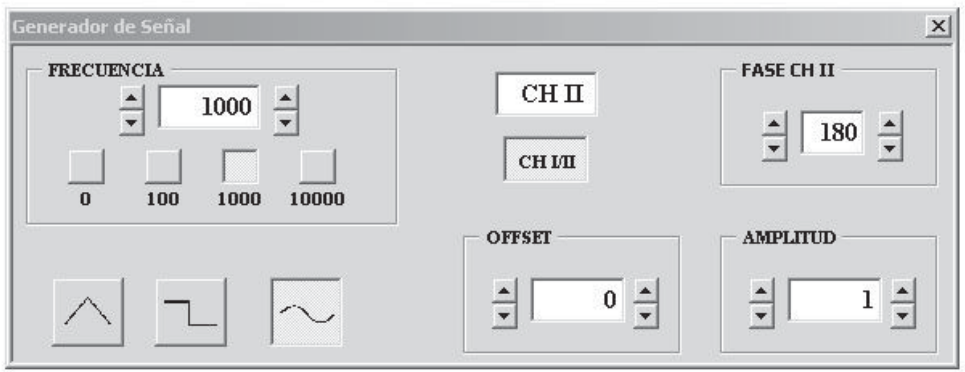

**Figura 1.** Panel de control del Generador de Señal.

con frecuencias, amplitudes y *offsets* distintos.

Los mandos de frecuencia, amplitud y *offset*, tienen dos ajustes: fino y grueso, y es posible definir un desfase entre los dos canales.

En la figura 1 se muestra el panel de control del generador de señal. Se observa que para el canal activo *(CH II)* se ha generado una forma de onda senoidal de frecuencia 1000 Hz, amplitud 1 voltio de pico, y un desfase respecto al canal 1 de 180º.

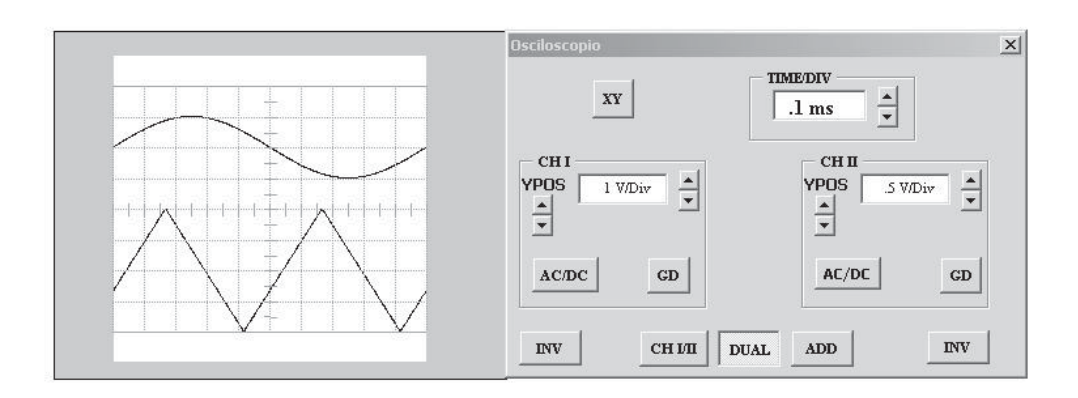

**Figura 2.** Panel frontal del osciloscopio.

### **2.2. Osciloscopio.**

El osciloscopio presentado tiene dos canales de entrada con los ajustes típicos de cualquier osciloscopio analógico (atenuador vertical, atenuador horizontal, YPOS, AC/DC, GD), tal como se muestra en la figura 2.

Permite la visualización de señales en modo DUAL así como la suma y resta de señales a través de los mandos ADD e INV. Permite además la visualización de un canal en función del otro a través del modo XY. El aspecto de la retícula imita al de un osciloscopio real, de forma que es posible realizar las mismas medidas que se hacen con este instrumento. Hay que hacer notar que este osciloscopio es ideal, es decir, no tiene respuesta en frecuencia.

### **2.3. Multímetro**

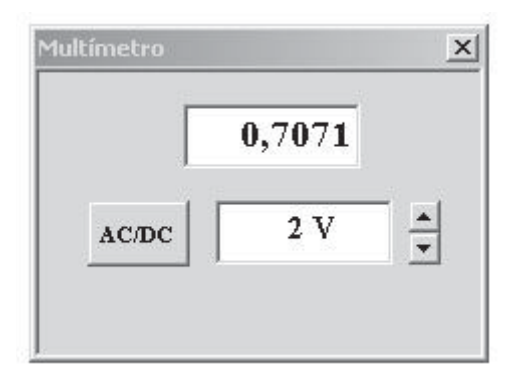

**Figura 3.** Panel frontal del multímetro digital**.** 

El equipo diseñado es un multímetro digital de cuatro dígitos y medio, con selector de escalas y botón de selección del modo de medida AC/DC, como se puede apreciar en la figura 3.

Hay que hacer notar que el multímetro, al igual que un equipo real (con rectificador de onda completa), está diseñado para medida de señales senoidales. Si la forma de onda no es senoidal habrá que aplicar el factor de forma para la obtención del valor eficaz.

# **3. Manejo de la aplicación**

El primer paso para empezar a medir es la generación de las señales con el generador de funciones. Al generar una señal en el canal I (selección de forma de onda y ajustes de frecuencia, amplitud y *offset*) automáticamente será visualizada en el Osciloscopio. Simultáneamente, el valor eficaz de dicha señal aparecerá en la pantalla del multímetro.

Si a la señal generada le añadimos offset, para poder visualizarlo en el multímetro tendremos que pulsar el botón AC/DC.

Si generamos una segunda señal en el canal II podremos visualizarlas en el osciloscopio usando el modo DUAL. Con los mandos YPOS de cada canal del osciloscopio situaremos las señales de forma que se obtenga una visualización cómoda. En este punto podemos medir el desfase entre ambas señales de forma directa o a través del modo XY con las figuras de Lissajous.

En la figura 4 se muestra un ejemplo del manejo de la aplicación: Se han generado dos ondas senoidales de frecuencias 1000 y 2000 Hz respectivamente y amplitudes de 1 V, la señal del canal 2 se ha desfasado 180º. El osciloscopio está en modo XY con lo que el oscilograma corresponde a una figura de Lissajous.

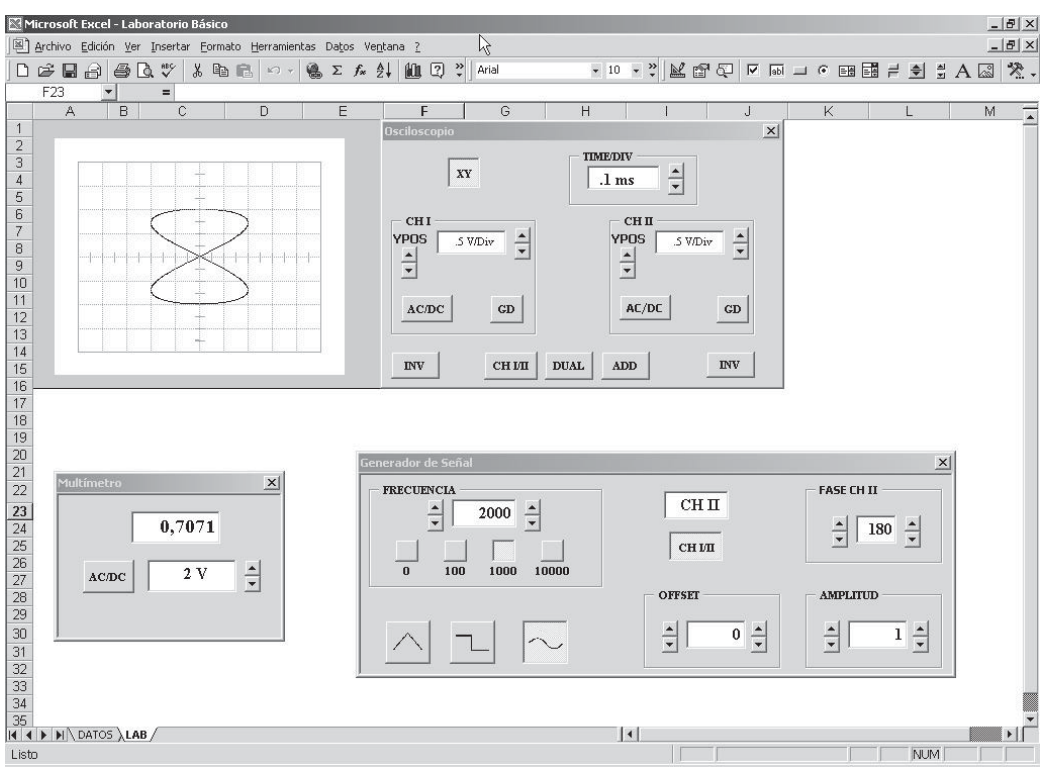

**Figura 4.** Ejemplo desarrollado con el simulador.

#### **4. Conclusiones.**

Se ha realizado un programa de ayuda al estudio del manejo de equipos básicos de laboratorio.Hay que destacar las dos ventajas fundamentales que presenta este simulador respecto a otros existentes: la más relevante es la sencillez de manejo, y la segunda es que carece de licencia con lo que su difusión y uso no implica incurrir en ilegalidad alguna. Por todas estas razones pretende ser un instrumento para que el alumno asimile y afiance conceptos elementales en el trabajo de laboratorio desde el primer día.

La ampliación del programa queda abierta en dos sentidos: Completar y ampliar el funcionamiento del osciloscopio hasta poder incorporar efectos de ancho de banda, sondas e incorporar nuevos equipos tal como el polímetro analógico o el generador de patrones digitales.

### **Referencias**

[1] Prácticas de Técnicas Básicas de Laboratorio. Almenar V, Rieta JJ, Valls J, SPUPV-98.1130

[2] Oscilospio Analógico 203-4. Manual. Hameg. 1995

[3] Conceptos Básicos de los Osciloscopios Analógicos y Digitales. P/N 070-8819-01 Tektronix. 1993

[4] Generador de Funciones GF-232. Manual de instrucciones. Promax

[5] Multímetros Digitales PD-690/PD-691. Manual de instrucciones. Promax